### **Nouvelle version**

Pour tester la prochaine version, clic sur <http://gw.geneanet.info/pierfit>

> **mot de passe gntvip (pas de copier/collé, tapez le)**

**Comment obtenir un accès éditeur Le plus simple pour passer d'une version à l'autre : dans la barre d'adresse**

gw.geneanet.org/pierfit\_w?lang=fr

**remplacez « org » par « info »**

#### **Si vous n'êtes pas connecté en éditeur la page d'accueil présente cet aspect**

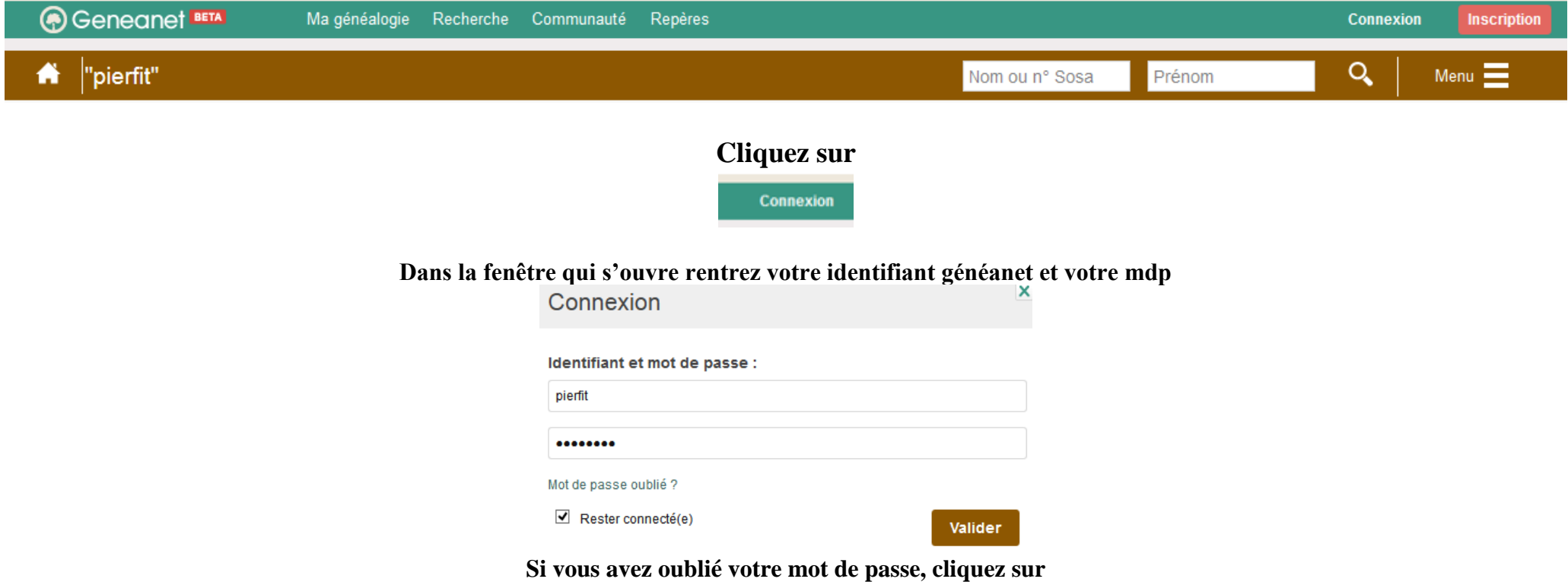

Mot de passe oublié ?

**Un email vous est adressé vous donnant un lien vous permettant de définir un nouveau mot de passe**

**---**

#### **comment retrouver les liens Les deux versions en parallèle**

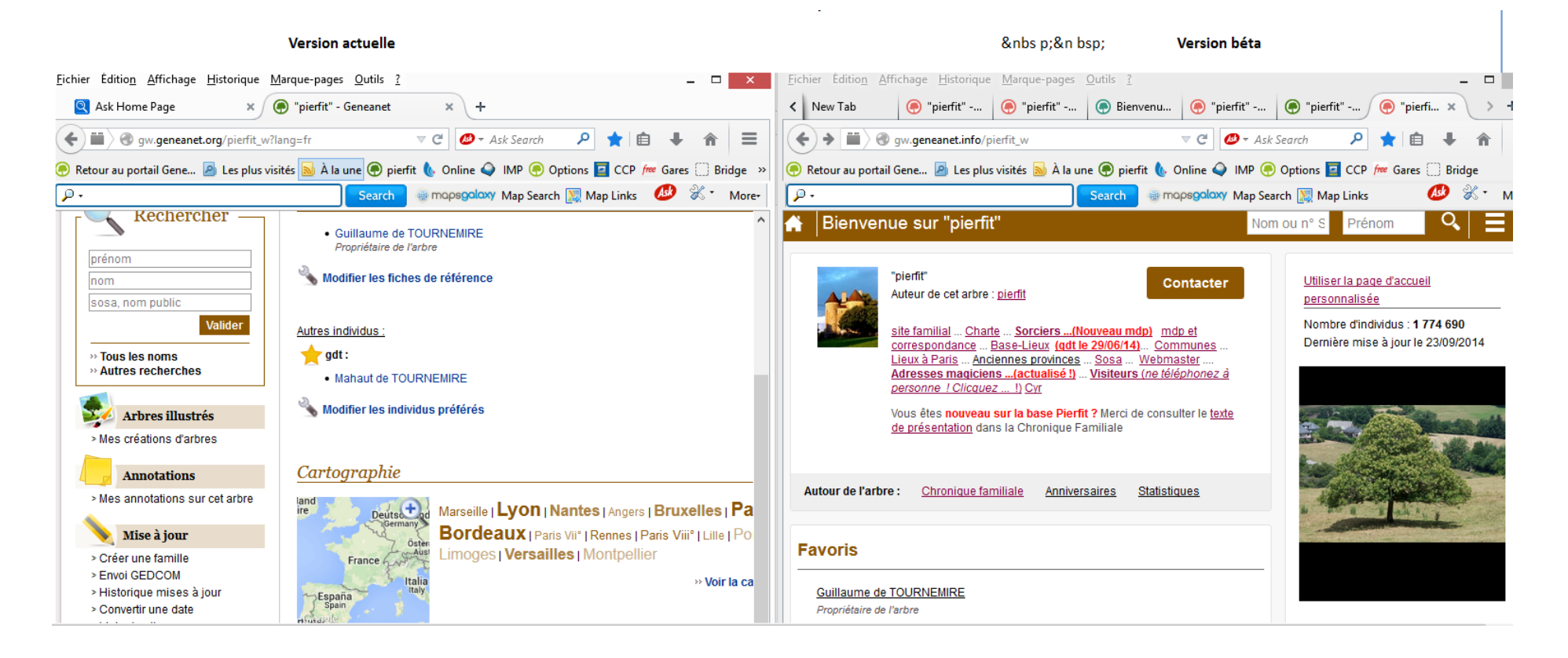

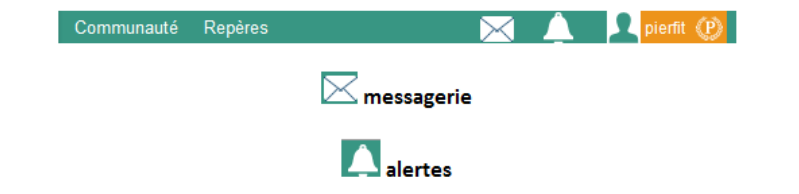

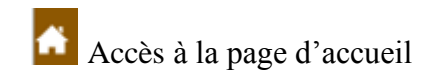

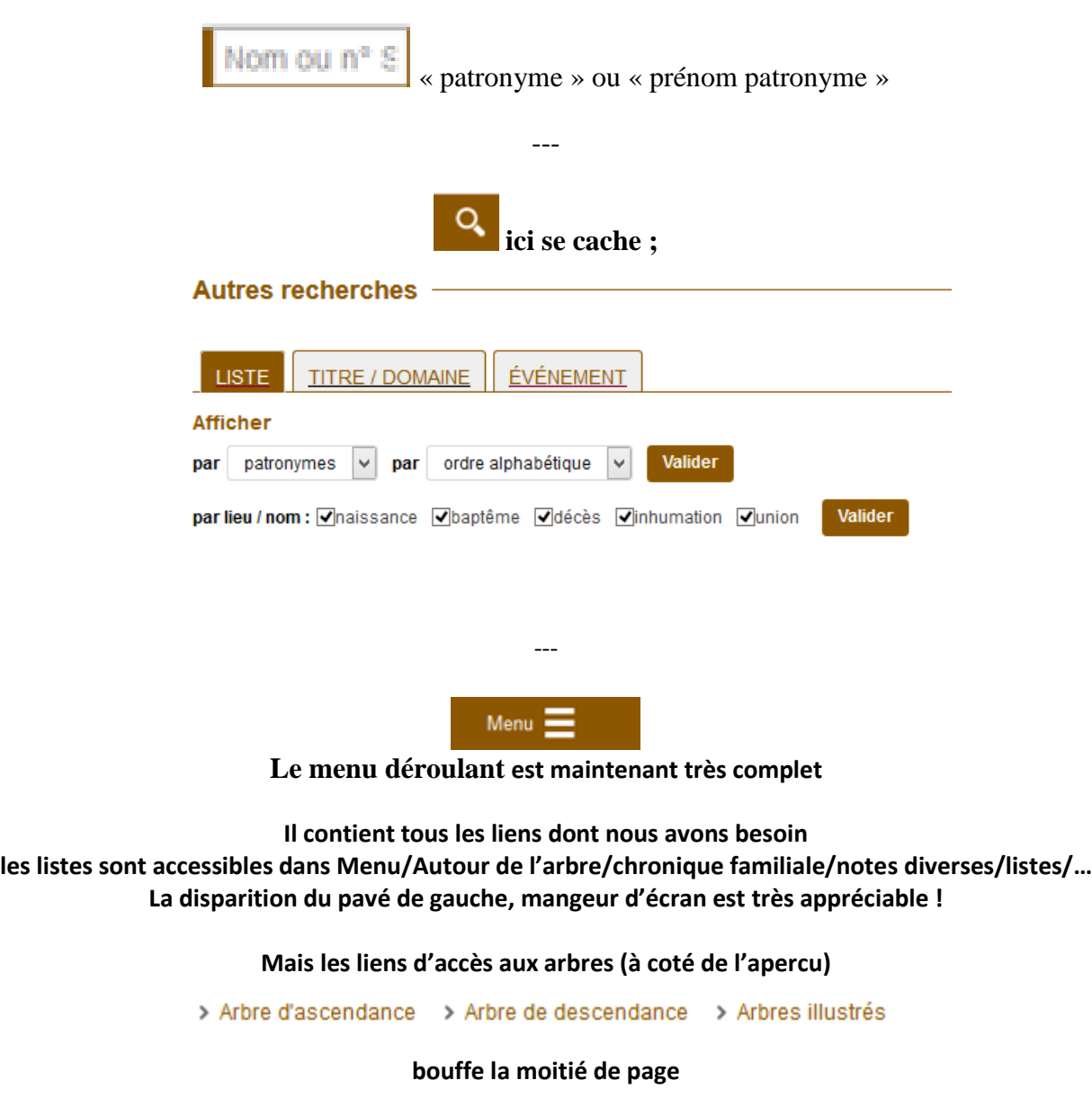

## **Conseils**

**Vérifiez sur cette ligne du bas … vous êtes bien en éditeur ?**

Mode contrasté: Actif I Accès: éditeur

Dans l'état actuel de la version j'active le "**Mode contrasté**" … J'ai signalé que je trouvais la page trop claire … il souligne les liens … choisit le noir à la place du rose

N'oubliez pas d'utiliser la bobinette à votre disposition pour donner vos avis aux concepteurs … ils ne vont pas sur notre Forum et ne lisent pas les emails que nous échangeons <http://www.geneanet.info/community/betatesting/?action=sondage>

#### **Voici la réponse que j'ai enregistrée :**

J'ai mis du temps à pouvoir rentrer en éditeur (avec le mot de passe correspondant à mon identifiant sur GénaNet ) sur la version béta J'y suis arrivé un peu au hazard Maintenant c'est automatique pour moi et je ne sais quoi dire à ceux nombreu qui restent bloqués Pour le reste ... cette nouvelle version, une foi les liens retrouvés, me plait bien j'attends qu'elle donne accès au Forum ---- Je viens de voir la toute dernière modif :Le menu déroulant est maintenant très complet Il contient tous les liens dont nous avons besoin (y compris l'accès à notre forum) J'apprécie surtout la disparition du pavé de gauche qui mangeait l'écran ... désagréable si l'on ouvre plusieurs fenêtres Je le demandais depuis longtemps Merci aux concepteurs -- Pour plus de confort (je trouvais la page trop claire) j'ai activé "Mode contrasté" (le lien en tout bas de page) . ... je viens d'y retourner Le bouton "valider" est, chez moi sans effet J'ai mis en ligne une aide pour les éditeurs de "pierfit".. http://www.tournemire.net/version\_beta.pdf --- Dans la version "béta" la mise en forme des "notes" est inefficace ...il faut parler wiki **... C'est corrigé, Merci !** ---

Je n'ai pas encore trouvé comment afficher les ascendances et descendances ... l'équivalent de "simple" , "rédigée" sur la version actuelle. Existe-t-il un « Forum béta » ? …. Pour ne pas poser de questions qui ont déjà reçu réponse ... Si oui un, lien serait bien venu

L'aperçu de l'arbre d'ascendance en bas de page est difficile à lire sans une loupe .... n'est-il pas possible d'utiliser tout l'écran dont la partie droite dans la "version béta" est "perdue" … Est-il possible de mettre les dits liens au centre de la page

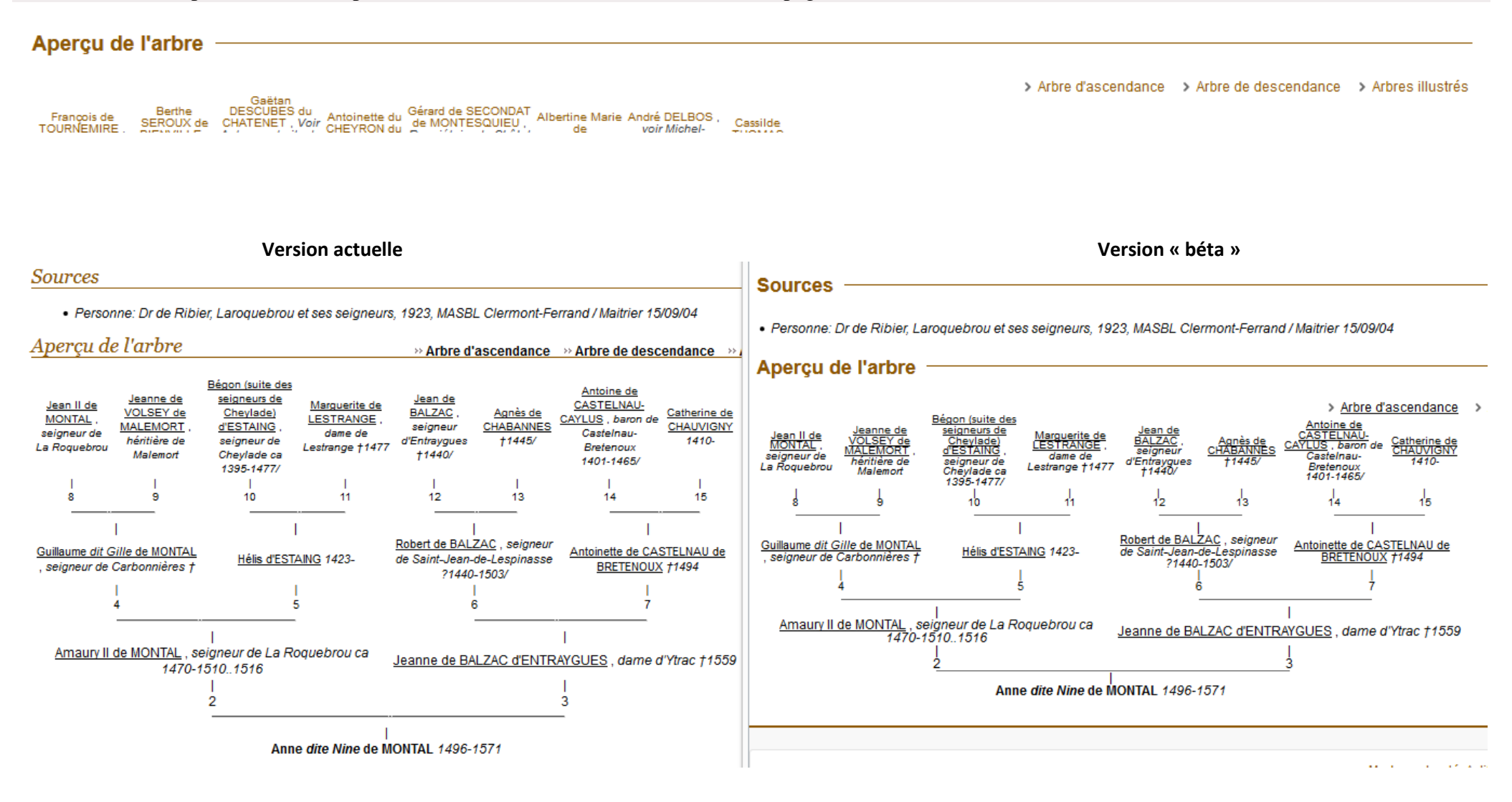

#### 29/9/2014

# **® Geneanet**

## La période de test est terminée !

Nous réalisons actuellement d'ultimes réglages pour nous permettre d'ouvrir la nouvelle version de Geneanet à tous les internautes Le nouveau site ouvrira ses portes prochainement.

En parallèle vous pourrez toujours surfer sur l'ancienne version pendant quelques semaines. Toutes vos informations seront alors accessibles indifféremment sur les deux sites

#### Aller sur Geneanet.org !

Saisissez le mot de passe qui vous a été attribué :

#### ......

Le mot de passe saisi n'est pas valide...

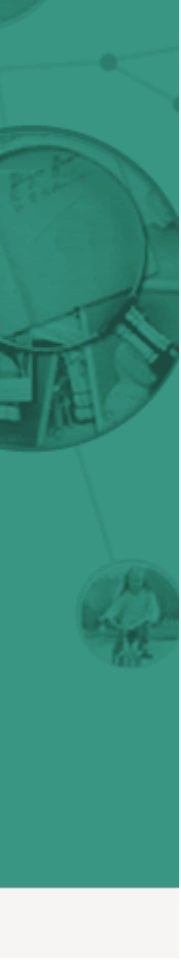

Valider